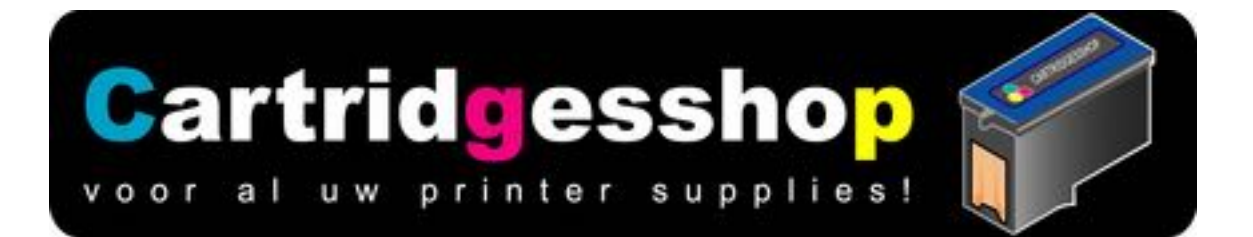

# **Navulhandleiding voor Canon PG-545 en PG-545XL**

Zoals bij alle andere inktpatronen is ook bij de Canon PG545 aan te bevelen om de inktpatroon al te vullen als deze nog niet helemaal is leeg geprint.

Dit heeft als voordeel dat er nog inkt in de printkop zit en u dus na het vullen gewoon door kunt printen, zonder dat u problemen krijgt met lucht in de printkop.

Printen met een lege printkop kan schade veroorzaken aan uw inktpatroon (NIET AAN DE PRINTER)

## Leest u svp deze handeleiding door voor u begint na te vullen

### **Voor het vullen van de PG545(XL) heeft u het volgende nodig:**

- Zwarte (pigment) inkt (10ml Canon PG-545, 18ml Canon 545 XL)
- 1x spuit met naald
- een mes of schaar

#### Voorbereiding:

Verwijder het etiket aan de bovenkant van de inktpatroon. Wij raden u aan om dit met een scherp mesje, scalpel of stanleymes er voorzichtig af te trekken

Onder het etiket van de Canon PG-545 (XL) ziet u een deksel met struktuur. Bei de kleine versie zijn de inhammen tamelijk hoog. In deze inhammen ziet u een kleine opening. Deze opening (nadat hij een klein beetje groter is gemaakt) wordt gebruikt voor het navullen.

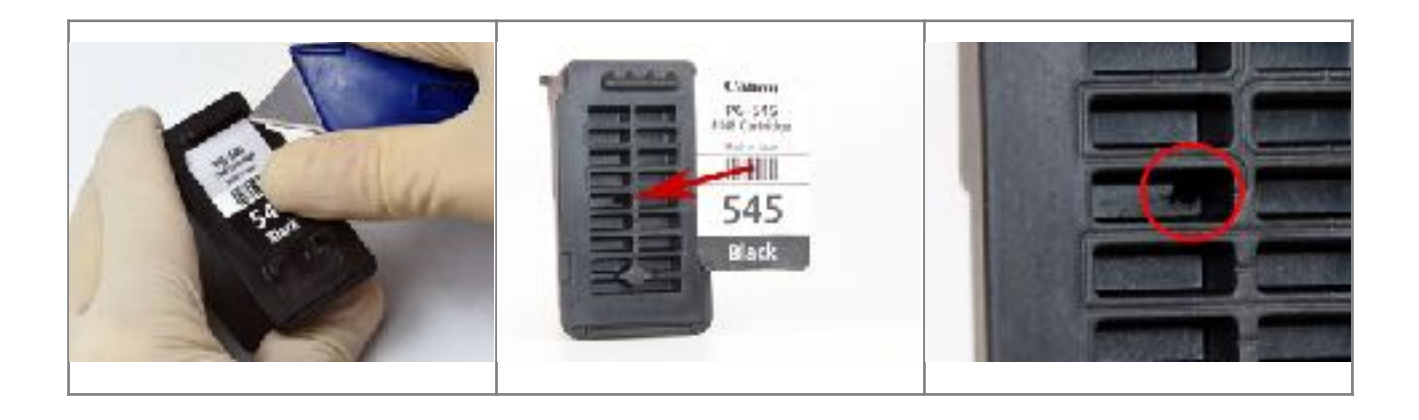

# Het vullen van de Canon PG-545:

Zuig de gewenste hoeveelheid inkt op in de spuit. De hier aangegeven hoeveelheden navul inkt die wij aangeven is de hoeveelheid die gebruikt kan worden bij een totaal leeg geprinte inktpatroon.

U heeft het gaatje een klein beetje groter gemaakt. En steek nu de naald van de gevulde spuit voorzichtig door dit gaatje. U zult een beetje weerstand van een spons voelen. Druk de naald recht naar beneden, in ieder geval als het scheef gaat, druk de naald weg van de printkop.

Druk nu langzaam inkt in de spons. Net zo lang tot er een klein beetje inkt uit de vulopening komt. Als dat gebeurt, zuig dan een klein beetje inkt weer terug in de spuit.(1 ml tot 2 ml)

Verwijder de naald en houd de inktpatroon een paar minuten op de kop op een keukendoekje, en kijk of er nog inkt uit de vul opening komt.

Is dat allemaal goed, dan druk de sticker terug op de inktpatroon. Zodat het vulgaatje weer onder de sticker zit. SLUIT DE OPENING VOOR HET VULLEN NIET AF. U mag ook zonder sticker verder.

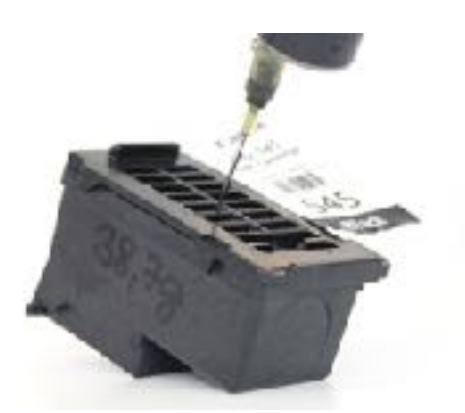

Plaats nu de inktpatroon terug in de printer.

Melding inktniveau van de de printer voor de PG545 uitschakelen.

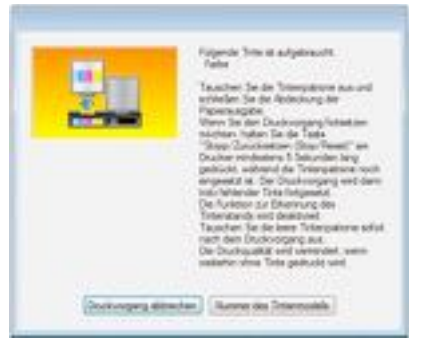

Als u de inktpatroon in de printer plaatst, dan zal de printer/computer (als de inktpatroon leeg was) nog steeds aangeven dat de inktpatroon leeg is.

Als u de inktpatroon in de printer plaatst, dan zal de printer/computer (als de inktpatroon NOG NIET leeg was) nog steeds aangeven tot hoeveel de inktpatroon leeg was voor u hem ging vullen.

De inktpatroon meet namelijk niet of en hoeveel inkt er in zit. De printer en de nieuwe inktpatroon samen, maken een wiskundige berekening als u gaat printen. En de uitkomst van die berekening zal ongeveer zijn hoeveel inkt er nog in zit of dat de inktpatroon leeg is. De uitkomst van deze berekening schrijft de printer op de chip die op de inktpatroon zit.

#### www.cartridgesshop.nl

Plaatst u nu de gevulde inktpatroon weer terug in de printer dan zal de printer eerst de chip uitlezen, en vervolgens aangeven wat de stand was voor u hem ging vullen. In theorie houd dit in dat u nooit inktpatronen kunt navullen.

Bij Canon printers echter kunt u het controleren van de chip op de inktpatroon uitschakelen. Als u dit uitschakelt zal de printer een meldingen geven over lege inktpatronen, en kunt u met uw nagevulde inktpatroon gewoon printen.

## Dit uitschakelen is heel eenvoudig.

Als u een melding op uw computerscherm krijgt (als u een afdruk maakt) dat de inktpatroon leeg is, dan laat u deze melding op het scherm staan. U gaat naar uw printer en drukt de Stop/Reset knop in en houd deze een aantal seconden vast. Hoelang? Tot de melding op het scherm verdwijnt, en of tot u een beetje geluid uit de printer hoort. Heeft u kleur en zwart nagevuld, dan krijgt u voor beide inktpatronen de melding dat de inktpatroon leeg is. U dient dan ook voor beide inktpatronen deze melding uit te schakelen. Dit uitschakelen is geen blijvende wijziging in de printer software. Als u weer nieuwe inktpatronen plaatst is het resetten weer opgeheven. Resetten geldt dan ook ALLEEN voor de inktpatroon die in de printer zit.

Het nadeel van deze handeling is wel dat uw printer of computer niet langer aangeeft hoeveel inkt er in de inktpatroon zit. U moet dan ook zelf de afdruk goed blijven controleren.

# Bijzonderheden bij de Canon PG-545 inktPatronen:

De printers zijn voorziene van een intern geheugen, De printer verzamelt of verzamelt misschien van de laatste 4 inktpatronen de serienummers. Dit kan als gevolg hebben dat de -printers blijven aangeven dat de inktpatroon leeg is, na vergelijk van de serienummers. Dit kunt u ondervangen door 5 inktpatronen te gewaren. En als u een nagevulde inktpatroon in de printer doet, eerst een paar anderen te plaatsen, Dit om het serienummer van de nagevulde inktpatroon in het geheugen te wissen